#### Big Data Analytics

Isara Anantavrasilp

Lecture 6: Installing Hadoop Distribution

## Hadoop Distribution

- Hadoop distribution: Cloudera QuickStart
- Platform: Virtual Box
- System Requirements
	- 64-bit host OS and a virtualization that support 64-bit guest OS
	- RAM for VM: 4 GB
	- HDD: 20 GB

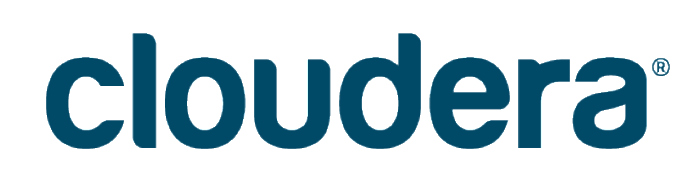

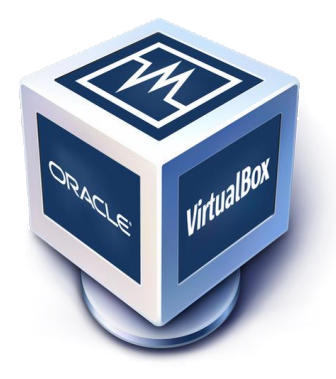

## Installing Cloudera QuickStart

- Download size: ~5.5 GB
- Download links
	- <https://www.virtualbox.org/wiki/Downloads> Select package corresponding to your host system
	- [https://downloads.cloudera.com/demo\\_vm/virtu](https://downloads.cloudera.com/demo_vm/virtualbox/cloudera-quickstart-vm-5.13.0-0-virtualbox.zip) albox/cloudera-quickstart-vm-5.13.0-0 virtualbox.zip

#### **VirtualBox Download**

#### **Download VirtualBox**

Here you will find links to VirtualBox binaries and its source code.

#### **VirtualBox binaries**

By downloading, you agree to the terms and conditions of the respective license.

If you're looking for the latest VirtualBox 5.1 packages, see VirtualBox 5.1 builds. Consider upgrading.

#### VirtualBox 5.2.18 platform packages

- $\bullet$   $\Rightarrow$  Windows hosts
- $\bullet$   $\Rightarrow$  OS X hosts
- Linux distributions
- $\bullet$   $\Rightarrow$  Solaris hosts

# Installing Cloudera QuickStart

- Install VirtualBox
- Unzip Cloudera VM
- Start VirtualBox
- Import Appliance (Virtual Machine)
- Launch Cloudera VM

#### **Start Virtual Box**

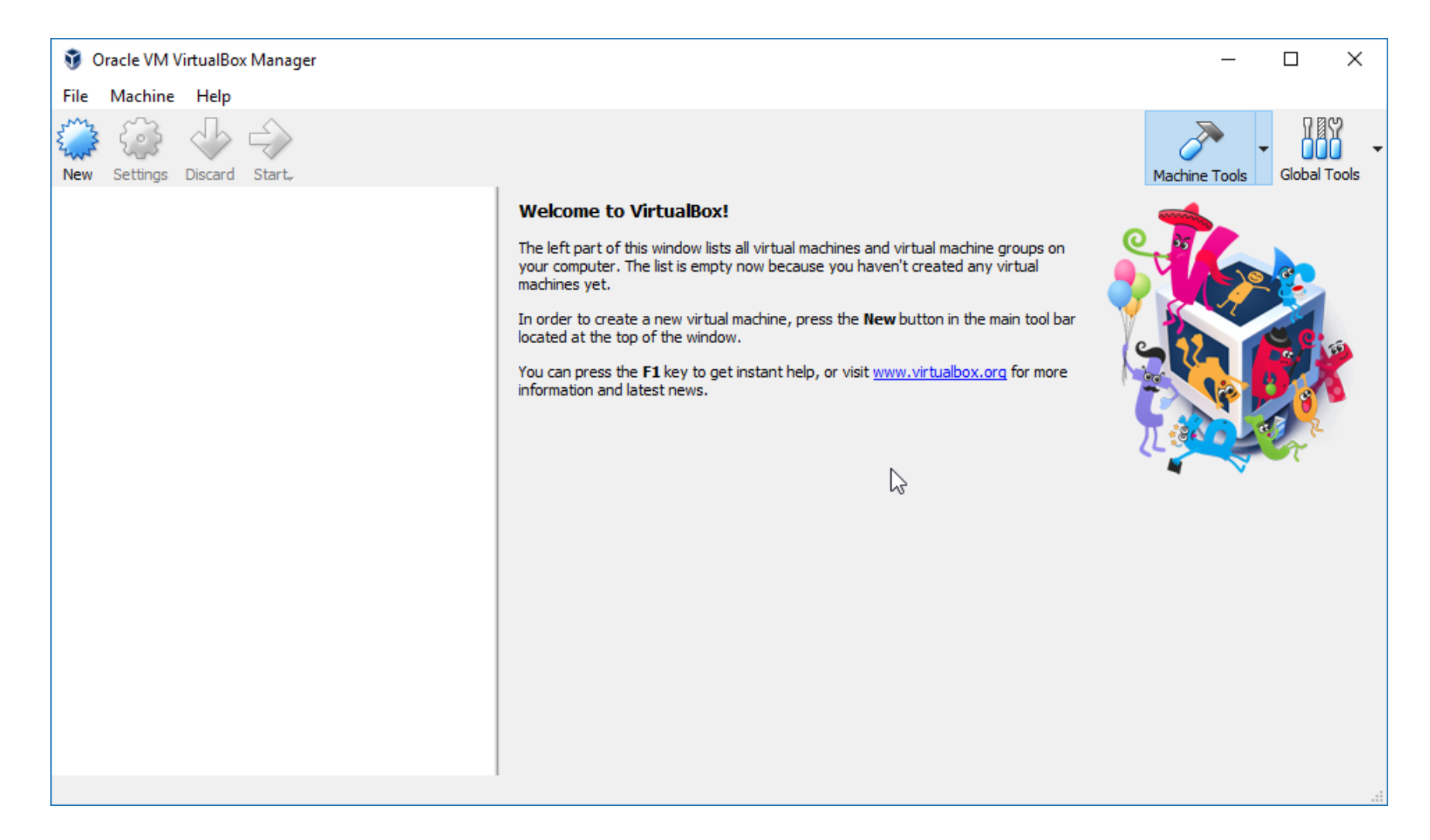

#### **Import Appliance**

 $\overline{?}$ 

 $\times$ 

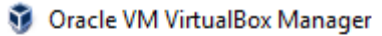

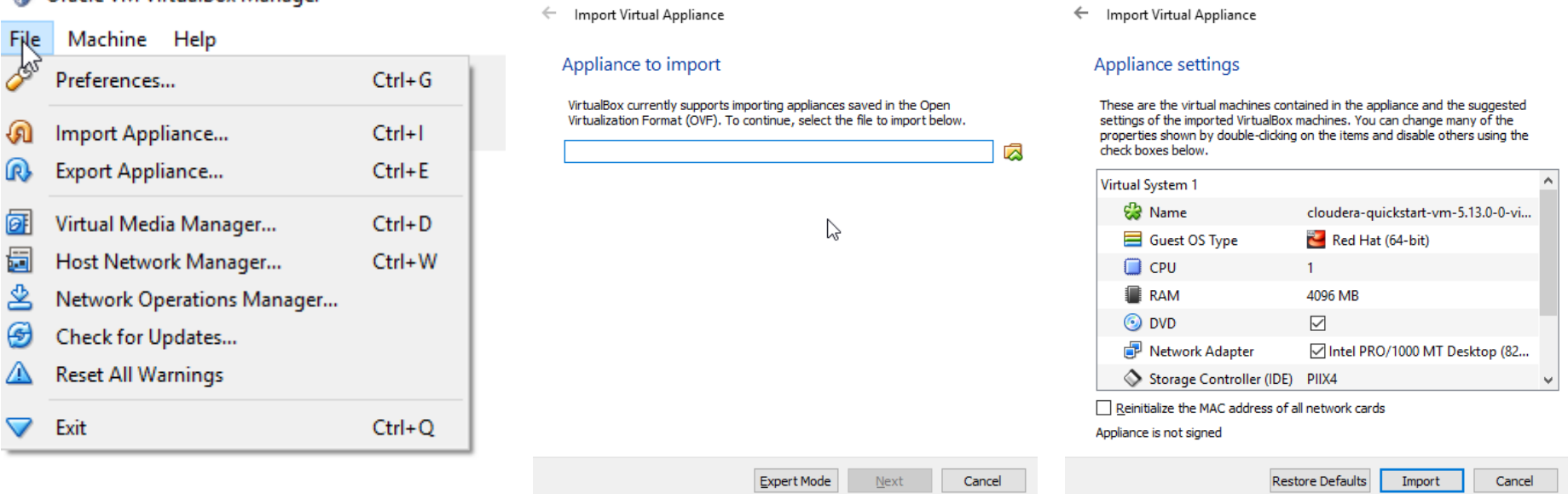

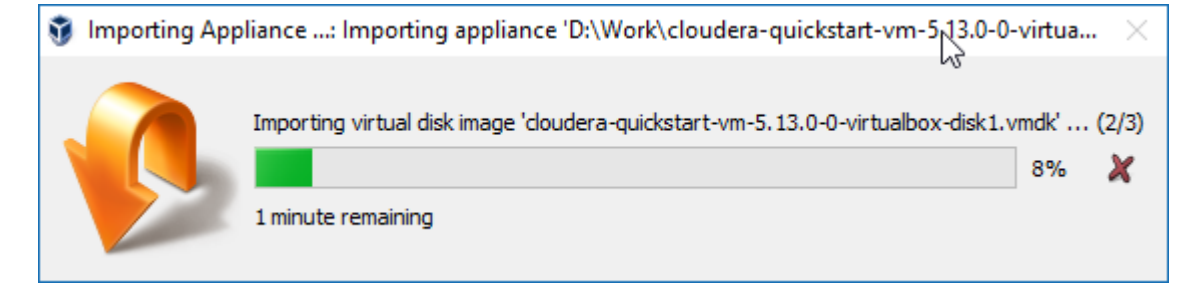

 $\lambda$ 

 $\overline{\mathbf{?}}$ 

 $\times$ 

#### Setting Up the VM

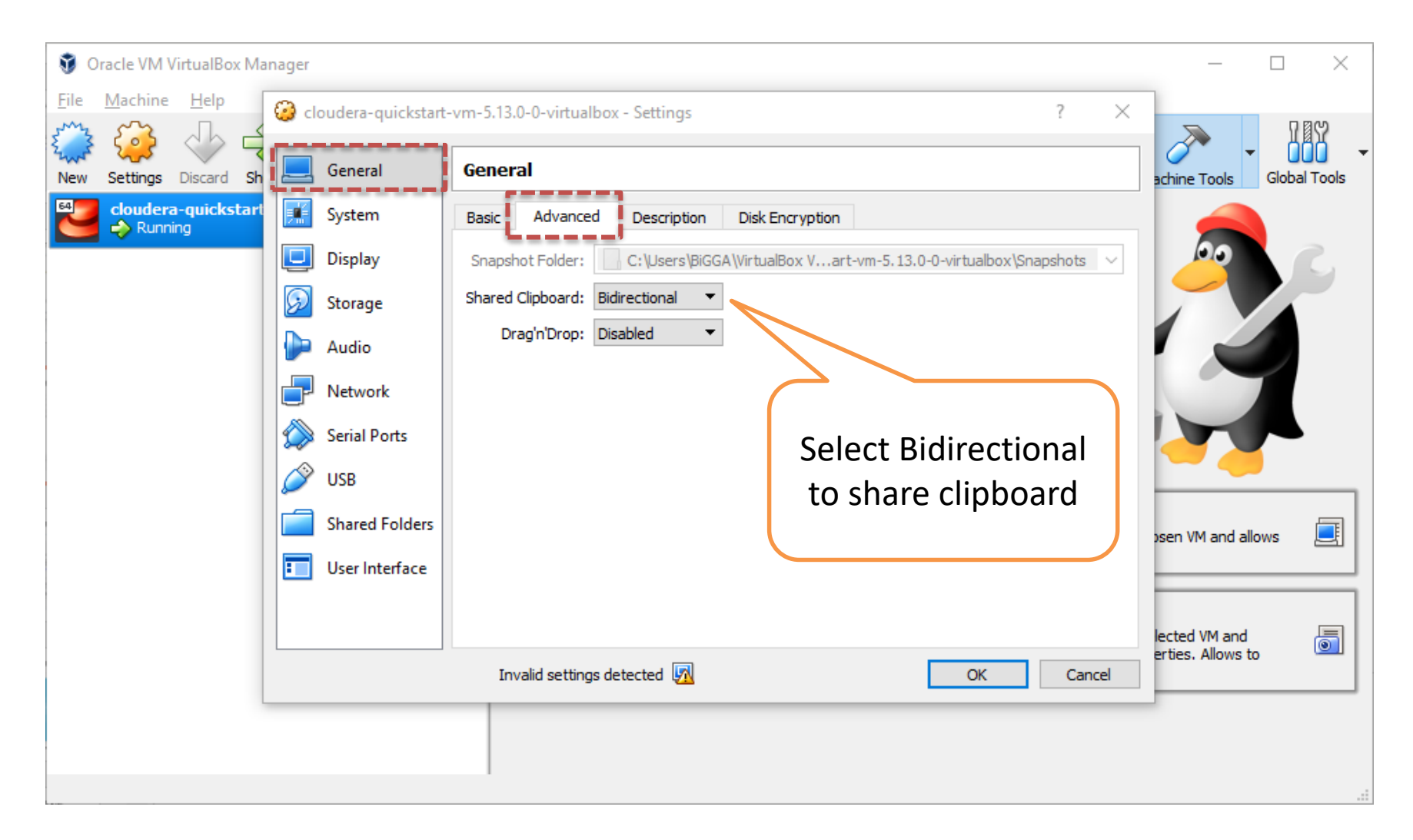

#### Setting Up the VM

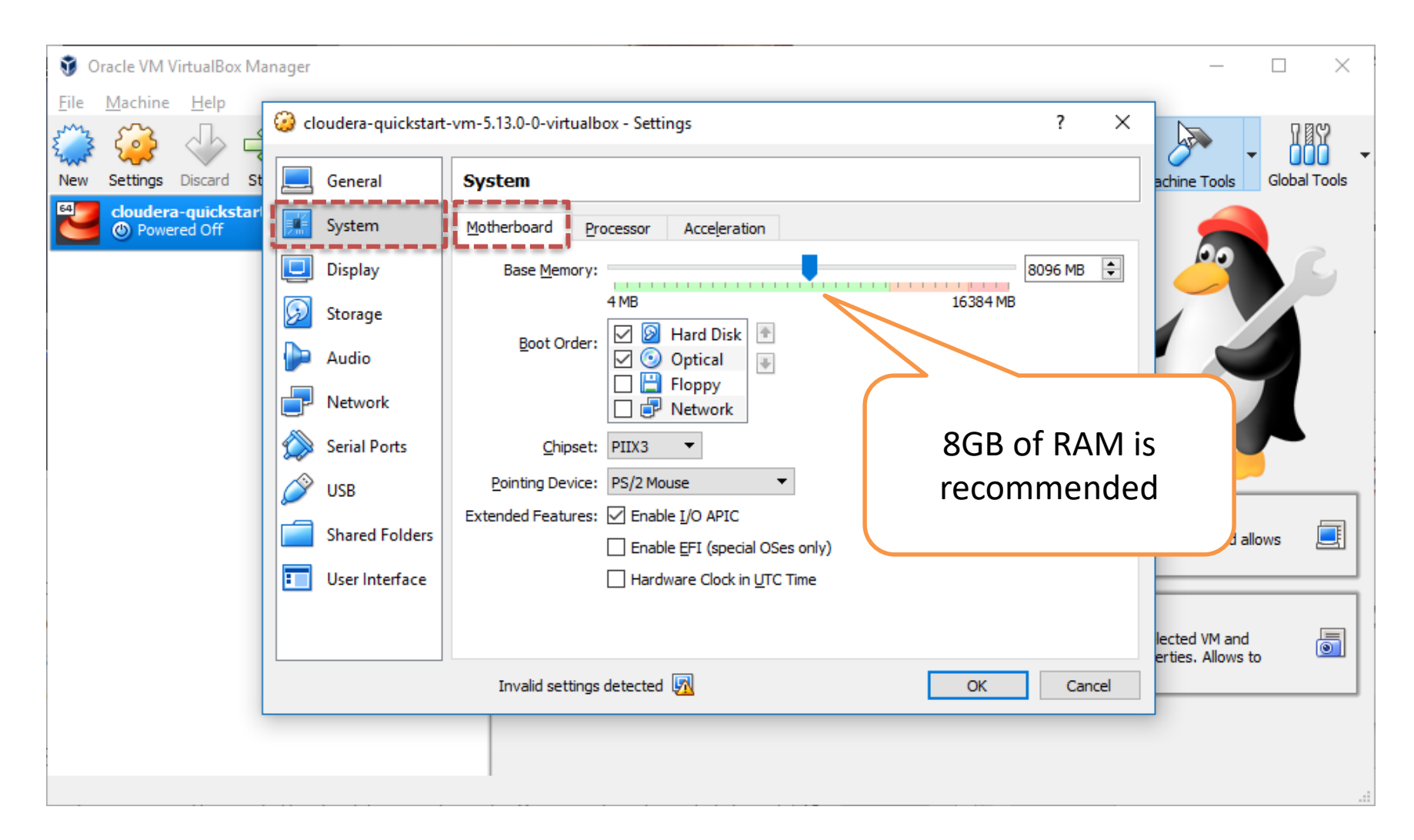

#### Setting Up the VM

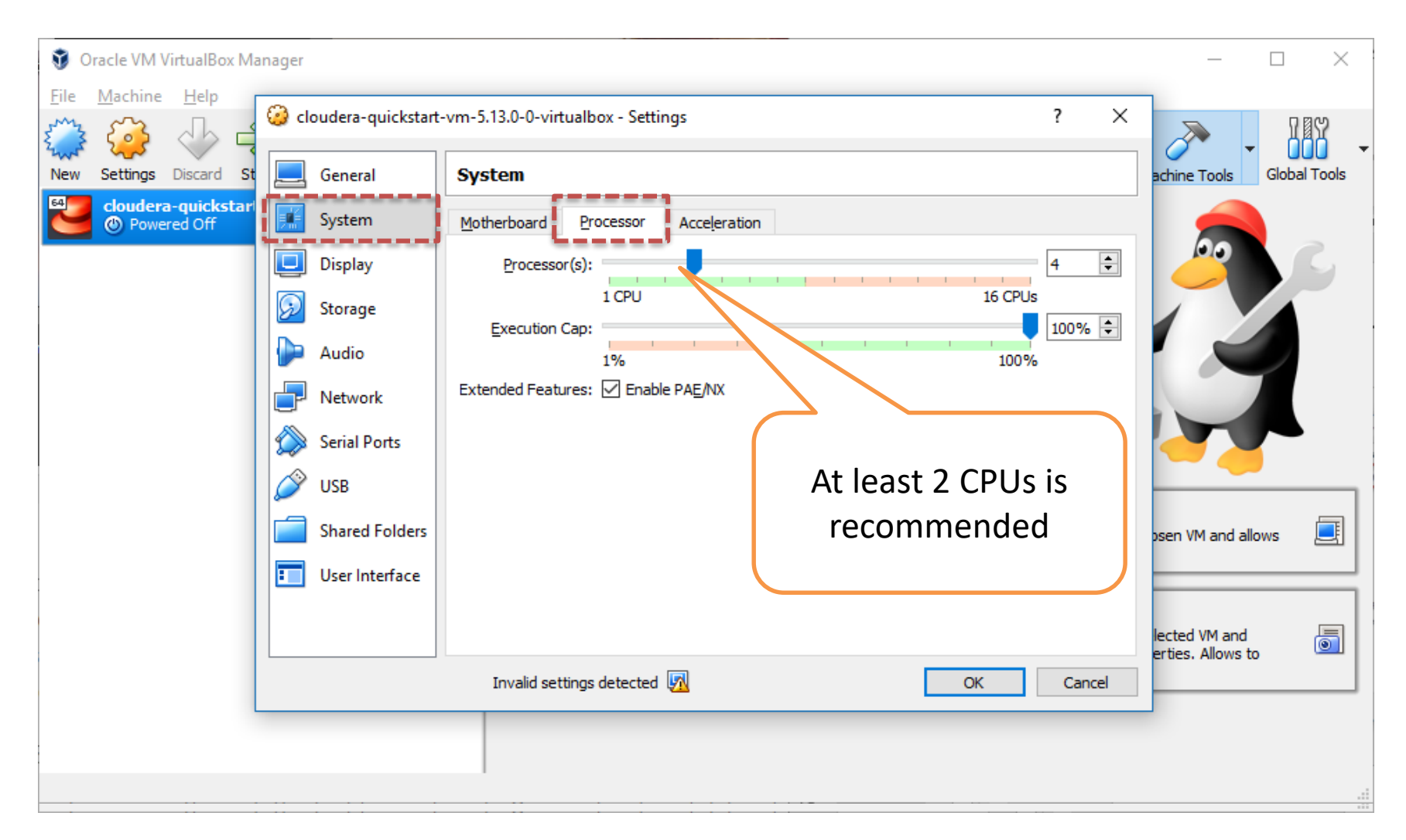

#### Launch Cloudera VM

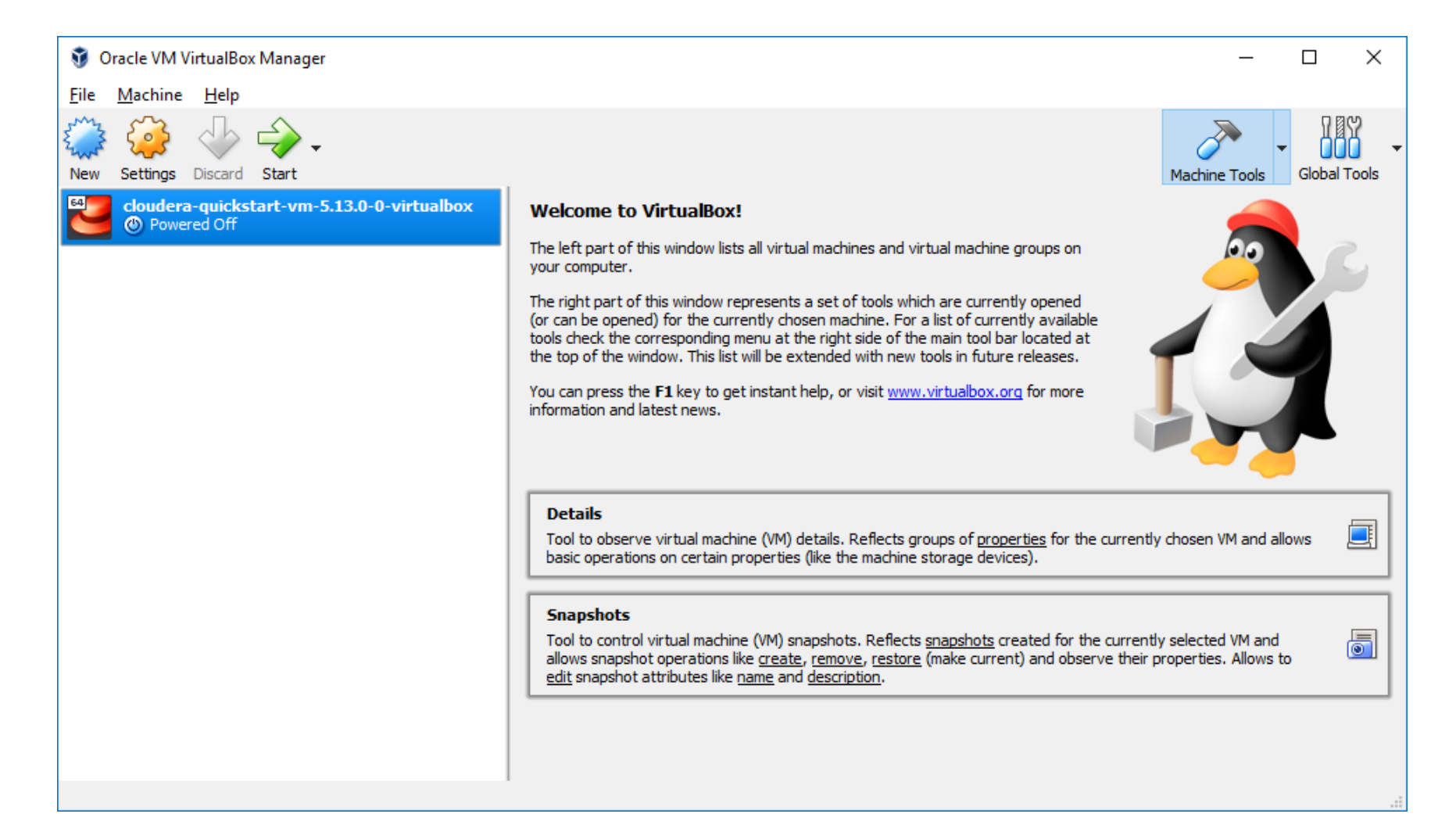

#### Launch Cloudera VM

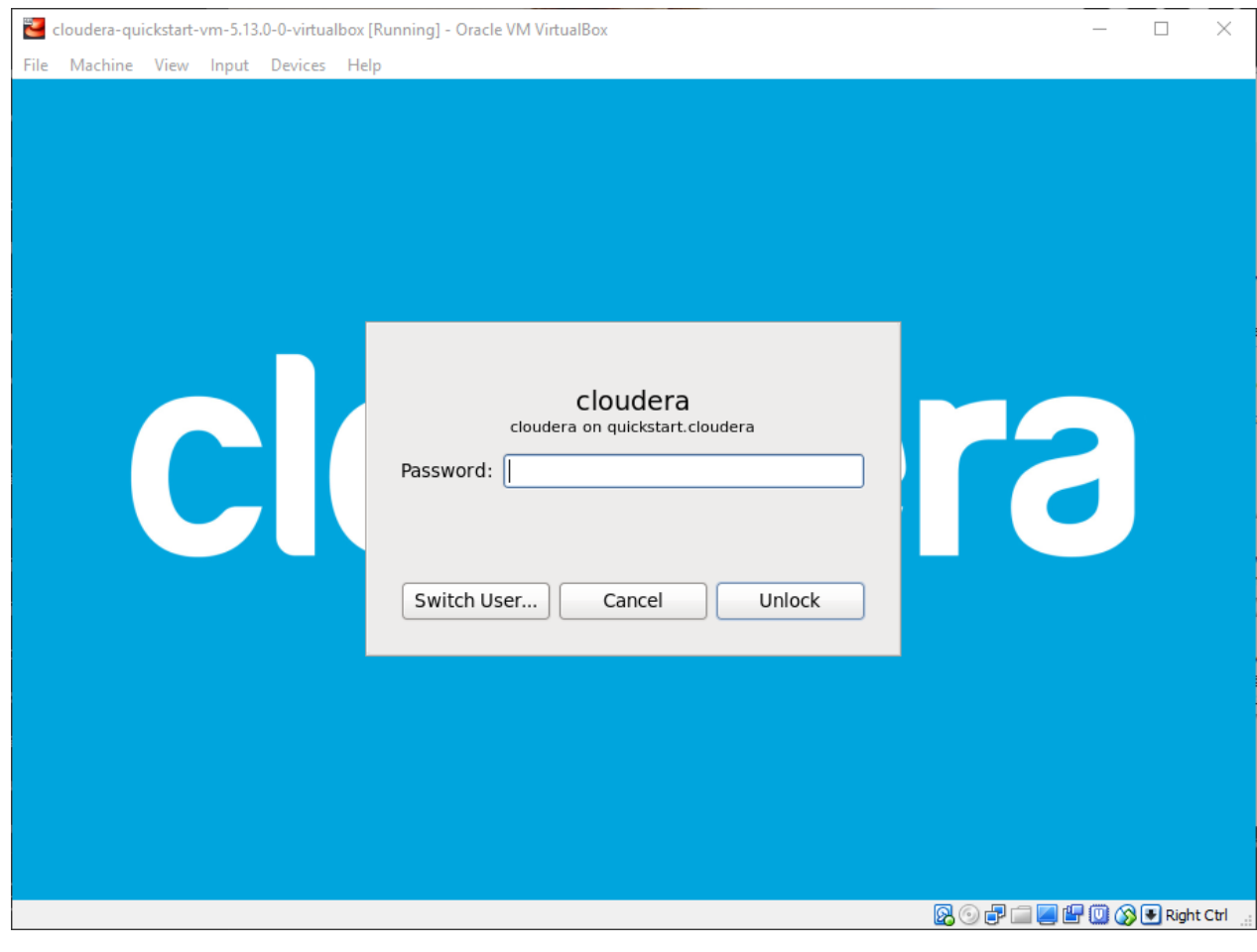

#### Login: cloudera

#### Password: cloudera

#### Launch Cloudera VM

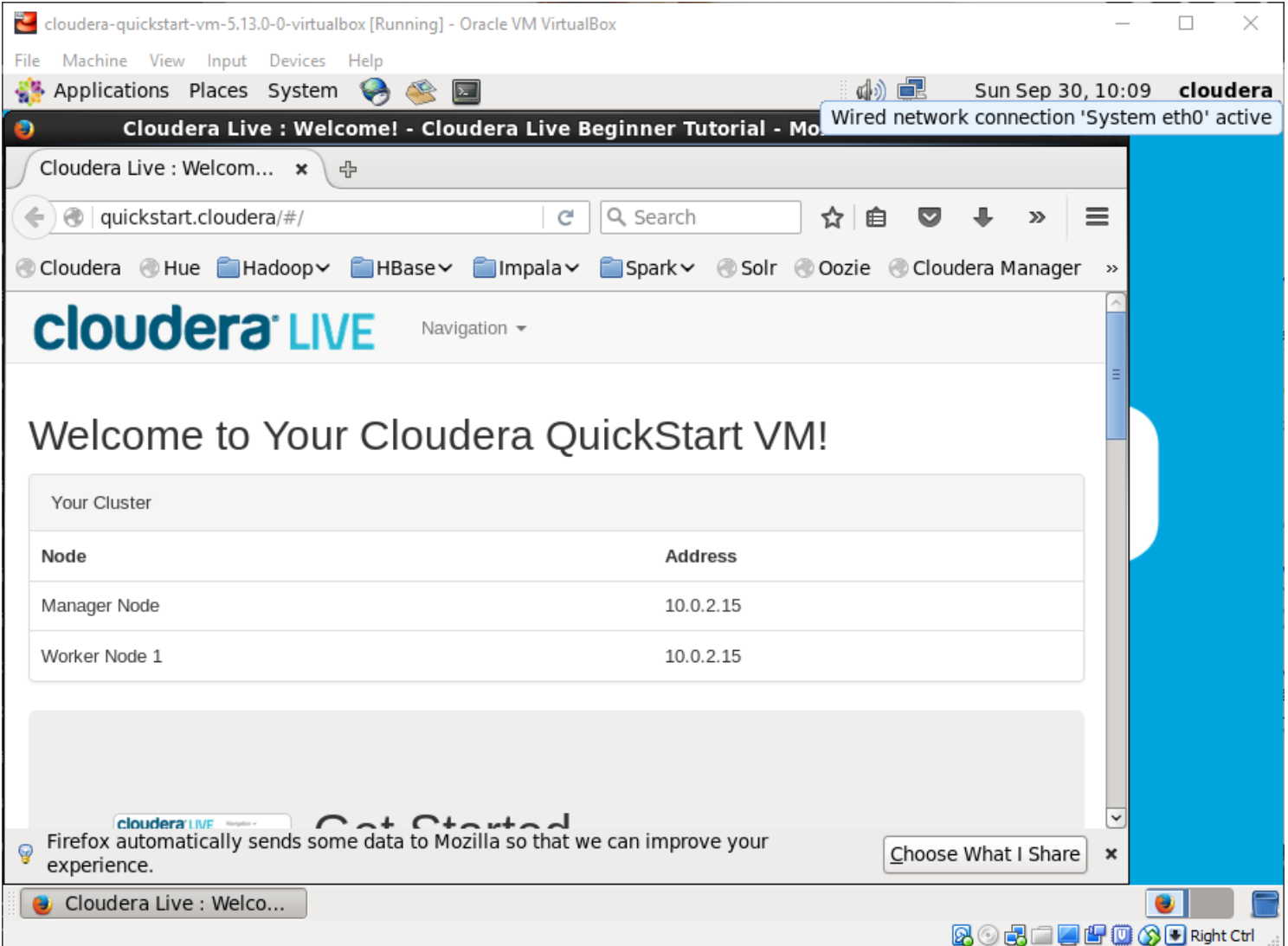

#### Troubleshooting

• The VM does not start: AMD-V is disabled in the BIOS (or by the host OS) (VERR SVM DISABLED).

*Make sure that your BIOS allows virtualization*

• VM freezes when starting: *It does not freeze, just wait until it finishes loading*

#### Let's check if we can run Hadoop

• Open terminal

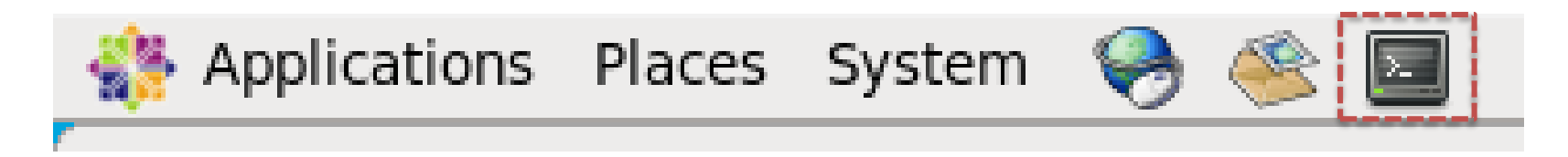

- Type in the following command hadoop jar /usr/lib/hadoopmapreduce/hadoop-mapreduce-examples.jar
- It should list available commands

#### Word Count

• Now let's try

hadoop jar /usr/lib/hadoopmapreduce/hadoop-mapreduceexamples.jar **wordcount**

• Result

Usage: wordcount <in> [<in>...] <out> [cloudera@quickstart ~]\$

- This is word-counting example
- Let's count some words

#### Word Files

• The Complete Works of William Shakespeare [https://ocw.mit.edu/ans7870/6/6.006/s08/lec](https://ocw.mit.edu/ans7870/6/6.006/s08/lecturenotes/files/t8.shakespeare.txt) turenotes/files/t8.shakespeare.txt

• The Project Gutenberg EBook of The Adventures of Sherlock Holmes <http://norvig.com/big.txt>

#### Download and Save

• Open web browser

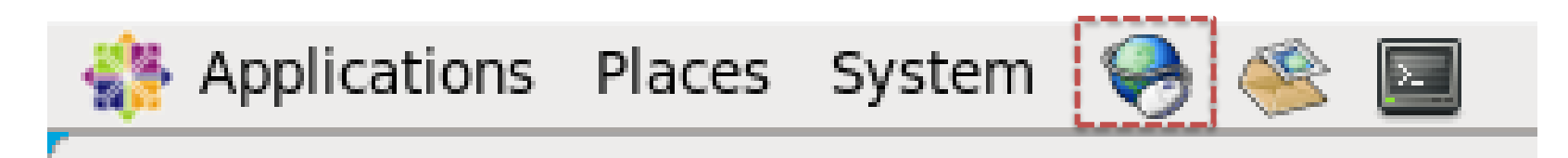

• Type in or paste the URL

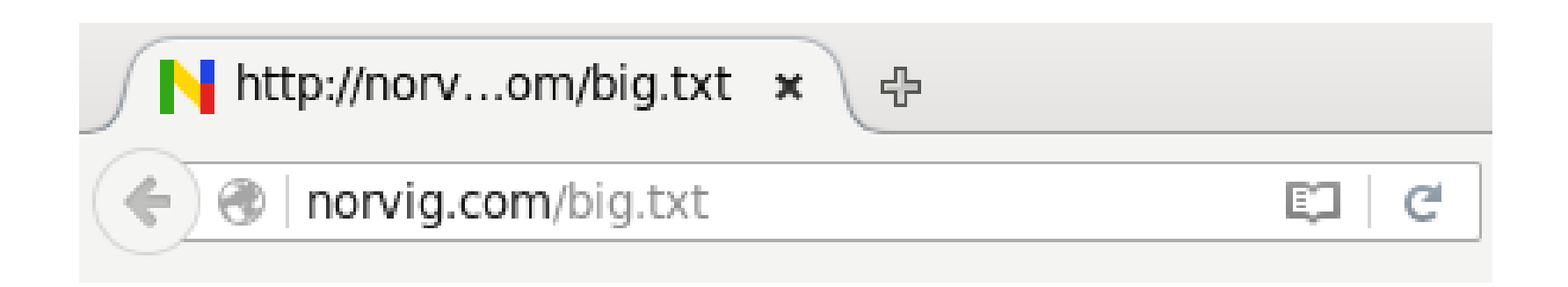

#### Download and Save

- After the page is loaded, save the file
- Default destination is ~/Download

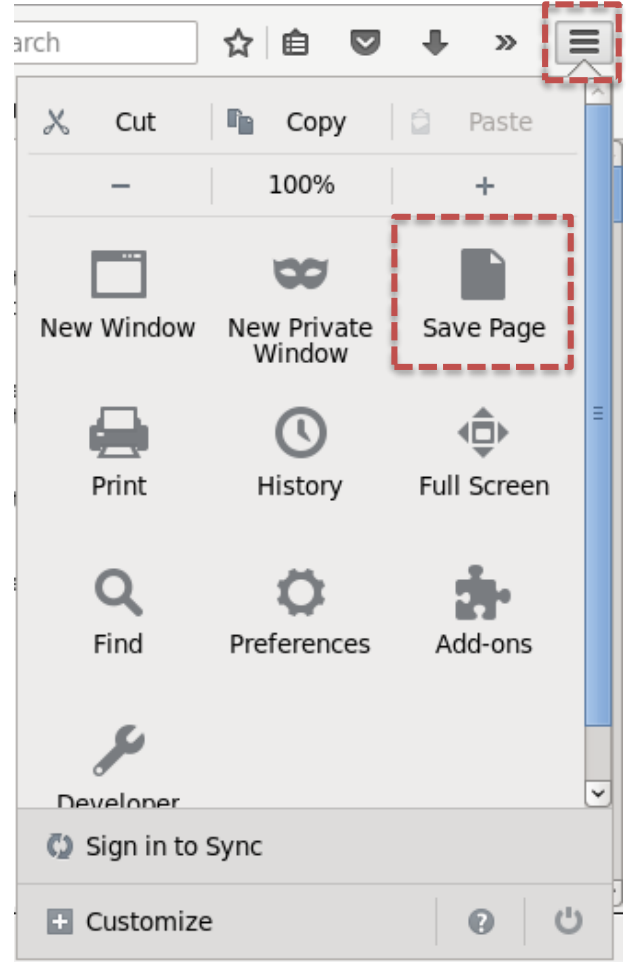

#### Let's count the words

- Open terminal and type hadoop jar /usr/lib/hadoopmapreduce/hadoop-mapreduceexamples.jar **wordcount big.txt out**
- It will fail

InvalidInputException: Input path does not exist:

• This is because the file is not yet in HDFS!

## Local File System and HDFS

- Hadoop does not store everything in HDFS
- Map results are normally stored in nodes' local file systems
	- Map results are intermediate results which will be sent to reduce task later
	- They do not need redundancy provided by HDFS
	- If a map node fails, Hadoop task manager simply resend the task to another node
- Hadoop HDFS stores
	- Input data: We must put our data into HDFS first
	- Reduce output data: Result of the entire process

#### Copy the data into HDFS

- Open the terminal and go to Downloads directory cd Downloads/
- List the files with  $\log$  or  $\log$  –al
- You should see your downloaded files [cloudera@quickstart Downloads]\$ ls big.txt t8.shakespeare.txt

#### Copy the data into HDFS

• Copy the file from local file system to HDFS hadoop fs -copyFromLocal big.txt

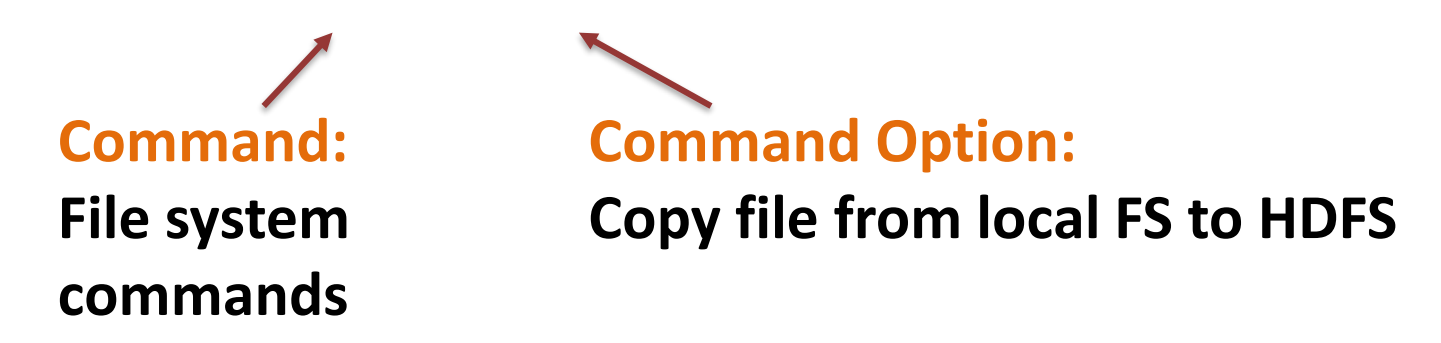

- Check whether the file is copied correctly hadoop fs –ls
- Now, let's try to copy big.txt to HDFS again

#### Other HDFS Command Options

- List the files in current directory hadoop fs **–ls**
- Copy files within HDFS hadoop fs **-cp** big.txt big2.txt
- Copy files back to local file system hadoop fs **-copyToLocal** big2.txt
- Remove files in HDFS hadoop fs **-rm** big2.txt
- Show all command options hadoop fs

## Let's count the words (again)

- Open terminal and type hadoop jar /usr/lib/hadoopmapreduce/hadoop-mapreduceexamples.jar **wordcount big.txt out**
- This time it should run
- While it is running, Hadoop will show progress including completed map and reduce tasks

18/10/01 13:41:20 INFO mapreduce.Job: map 0% reduce 0% 18/10/01 13:41:26 INFO mapreduce.Job: map 100% reduce 0% 18/10/01 13:41:32 INFO mapreduce.Job: map 100% reduce 100%

#### Copy the result to local FS

- The output is stored in **directory out** in HDFS
- You can list the contents inside the directory with: hadoop fs –ls out
- Then copy the result file back with hadoop fs **–copyToLocal** out/part-r-00000
- Now see the contents of the result: more part-r-00000

#### What have we done so far?

- We copied files to and from HDFS
- We have run some HDFS file commands
- We have executed MapReduce program
	- The data to be operated is on HDFS
	- But the program is on the local file system
	- WordCount is written in Java but it can be any language

#### Prepare Compiling Environment

- Most of environment parameters are already set in Cloudera QuickStart, to check type: printenv
- The following environment should be there: JAVA HOME=/usr/java/jdk1.7.0 67-cloudera **PATH**=/usr/java/jdk1.7.0\_67-cloudera/bin
- What we have to do is to set is export **HADOOP\_CLASSPATH**=\${JAVA\_HOME}/lib/tools.jar

## Compiling Word Count

#### • To compile:

hadoop com.sun.tools.javac.Main WordCount.java

• The result will be multiple class files

- We have to pack them into one JAR file jar cf wc.jar WordCount\*.class
- Result will be a JAR file: wc.jar

## Running Word Count

- Counting word in the big.txt file hadoop jar wc.jar WordCount big.txt out2
- You should have the same result as previous example
- The result is stored in out2 directory
- Let's copy to local file system hadoop fs -copyToLocal out2

#### Hadoop Jobs

- Hadoop MapReduce process is categorized as a **job**
- A job consists of **tasks**
	- Map tasks
	- Reduce tasks
	- Tasks are scheduled by YARN
	- If a task fails, it will be automatically re-scheduled in another node

## Input Splits

- MapReduce separates entire data into smaller chunks or **splits** and feed into map tasks (and later to reduce tasks)
- Splits allow the tasks to be distributed among nodes
- Best size of each splits is the size of a HDFS block
	- Too small, too much scheduling overhead
	- Too large, one split is separated into many nodes
- Hadoop tries to assign map task to the node where the data already resides
	- **locality optimization**

# Distributed and Combining Tasks

- A job is split into tasks and tasks are distributed to map nodes
	- Tasks are processed in parallel
- When map tasks are done, the results will be sent to reducer(s)
	- There can be more than one reducers
	- Could also be *zero* reducer if the tasks are simple and can be done as map tasks
- If there are more than one reducers, the map tasks must **partition** the outputs
	- Partition (divide) the outputs into different keys
	- Send different keys to different reducers